# **Print NW**

## **Artwork Submission Specifications for Signage**

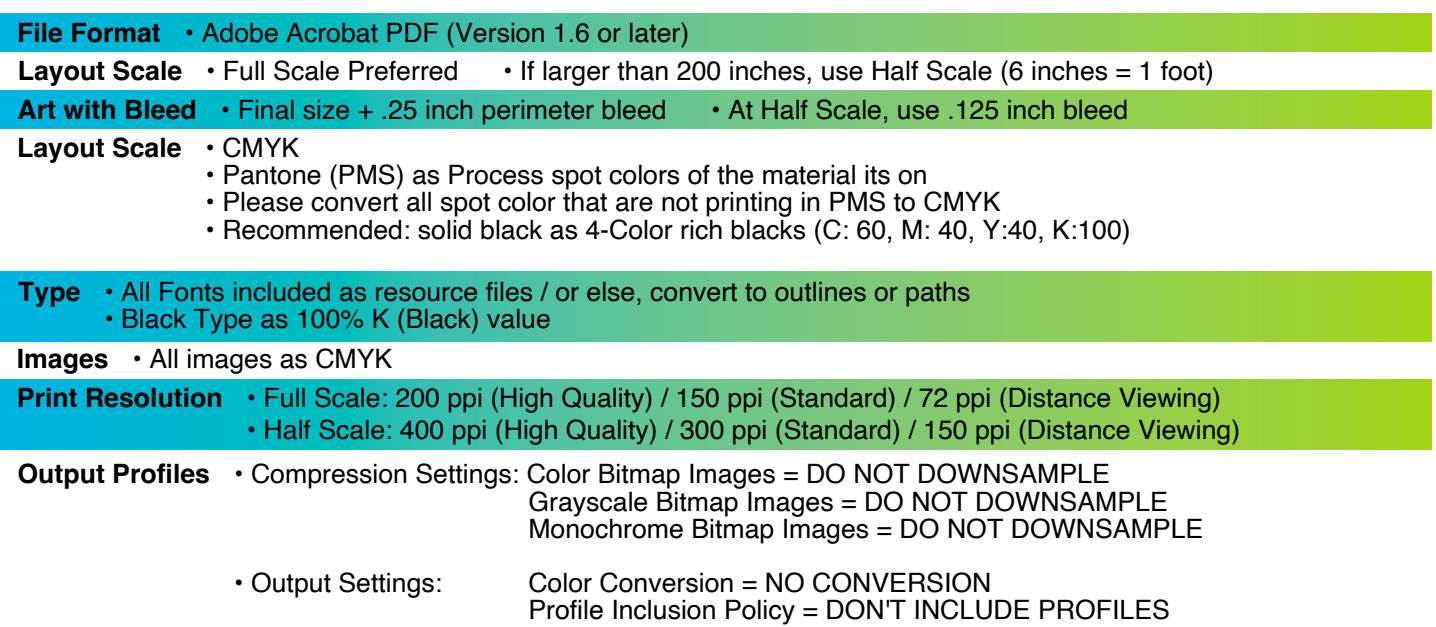

**Acrobat Distiller Settings -** Whenever possible, download our Print NW settings from: https://assets.printnw.net/PrintNW\_Acrobat\_Settings.zip, otherwise use the settings shown below

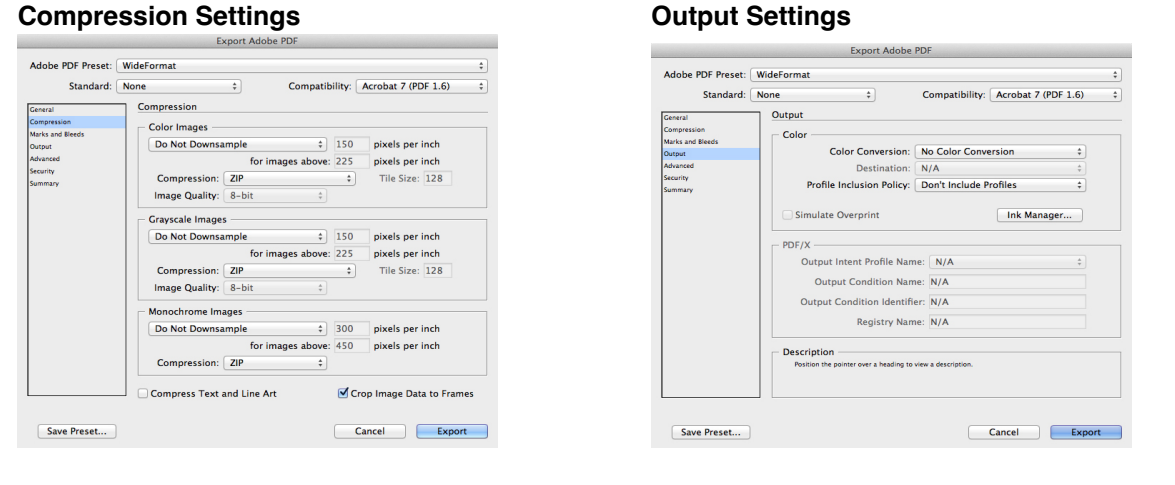

 **Acrobat Settings** Please review PDF before Submission

- MAC: When Acrobat is open
	- Go to drop down>Preferences>General
	- Select Page Display Tab
	- Make sure Use Overprint Preview = Always
	- Make sure Default Transparency Blending = Working CMYK
- PC: When Acrobat is open
	- Go to Edit > Preferences
	- Select Page Display Tab
	- Make sure Use Overprint Preview = Always
	- Make sure Default Transparency Blending = Working CMYK

### **Artwork Submissions:**

 *Electronic Delivery*

• FTP / Website - Please go to https://www.printnw.net/upload-a-file and select your Sales Representative

 *Digital Media - Please supply files on one of the following physical formats:*

• CD • Flash / Thumb Drive • Removable Hard Drive

**If you have any further questions, your Account Manager will be happy to assist!**